# <span id="page-0-0"></span>**Formatting Syntax**

[DokuWiki](https://wiki.univ-rennes1.fr/enssat/doku.php?id=wiki:dokuwiki) supports some simple markup language, which tries to make the datafiles to be as readable as possible. This page contains all possible syntax you may use when editing the pages. Simply have a look at the source of this page by pressing the Edit this page button at the top or bottom of the page. If you want to try something, just use the [playground](https://wiki.univ-rennes1.fr/enssat/doku.php?id=playground:playground) page. The simpler markup is easily accessible via **Q**[quickbuttons,](https://www.dokuwiki.org/wiki%3Aquickbuttons) too.

## **Basic text formatting**

DokuWiki supports **bold**, italic, underlined and monospaced texts. Of course you can *combine* all these.

DokuWiki supports \*\*bold\*\*, //italic//, \_\_underlined and ''monospaced'' texts. Of course you can  $**$  //''combine''//  $**$  all these.

You can use  $_{\text{subscript}}$  and  $^{\text{superscript}}$ , too.

You can use <sub>subscript</sub> and <sup>superscript</sup>, too.

You can mark something as deleted as well.

You can mark something as <del>deleted</del> as well.

**Paragraphs** are created from blank lines. If you want to **force a newline** without a paragraph, you can use two backslashes followed by a whitespace or the end of line.

This is some text with some linebreaks Note that the two backslashes are only recognized at the end of a line or followed by a whitespace \\this happens without it.

```
This is some text with some linebreaks\\ Note that the
two backslashes are only recognized at the end of a line\\
or followed by\\ a whitespace \\this happens without it.
```
You should use forced newlines only if really needed.

### <span id="page-0-1"></span>**Links**

DokuWiki supports multiple ways of creating links.

#### **External**

External links are recognized automagically:<http://www.google.com>or simply [www.google.com](http://www.google.com) - You can set Linknames, too: [This Link points to google.](http://www.google.com) Email addresses like this one: [andi@splitbrain.org](mailto:andi@splitbrain.org) are recognized, too.

```
DokuWiki supports multiple ways of creating links. External links are
recognized
automagically: http://www.google.com or simply www.google.com - You can set
Linknames, too: [[http://www.google.com|This Link points to google]]. Email
addresses like this one: <andi@splitbrain.org> are recognized, too.
```
#### <span id="page-1-0"></span>**Internal**

Internal links are created by using square brackets. You can either just give a **D** wiki: pagename or use an additional **D** [Title Text.](https://www.dokuwiki.org/wiki%3Apagename) Wiki pagenames are converted to lowercase automatically, special characters are not allowed.

Internal links are created by using square brackets. You can either just give a [[pagename]] or use an additional [[pagename|Title Text]]. Wiki pagenames are converted to lowercase automatically, special chars are not allowed.

You can use [namespaces](https://wiki.univ-rennes1.fr/enssat/doku.php?id=wiki:namespaces) by using a colon in the pagename.

You can use [[wiki:namespaces]] by using a colon in the pagename.

For details about namespaces see  $\Box$  [wiki:namespaces](https://www.dokuwiki.org/wiki%3Anamespaces).

Linking to a specific section is possible, too. Just add the section name behind a hash character as known from HTML. This links to [this Section.](#page-1-0)

This links to [[syntax#internal|this Section]].

Notes:

- Links to [existing pages](#page-0-0) are shown in a different style from [nonexisting](https://wiki.univ-rennes1.fr/enssat/doku.php?id=wiki:nonexisting) ones.
- DokuWiki does not use [CamelCase](https://en.wikipedia.org/wiki/CamelCase) to automatically create links by default, but this behaviour can be enabled in the **D** [wiki:config](https://www.dokuwiki.org/wiki%3Aconfig) file. Hint: If DokuWiki is a link, then it's enabled.
- When a section's heading is changed, its bookmark changes, too. So don't rely on section linking too much.

#### **Interwiki**

DokuWiki supports **D** [Interwiki](https://www.dokuwiki.org/wiki%3Ainterwiki) links. These are quick links to other Wikis. For example this is a link to Wikipedia's page about [Wiki](https://en.wikipedia.org/wiki/Wiki)s:  $\bigcirc$  Wiki.

DokuWiki supports [[doku>wiki:interwiki|Interwiki]] links. These are quick

```
links to other Wikis.
```
For example this is a link to Wikipedia's page about Wikis: [[wp>Wiki]].

#### **Windows Shares**

Windows shares like [this](#page--1-0) are recognized, too. Please note that these only make sense in a homogenous user group like a corporate **Designant**.

Windows Shares like [[\\server\share|this]] are recognized, too.

Notes:

- For security reasons direct browsing of windows shares only works in Microsoft Internet Explorer per default (and only in the "local zone").
- For Mozilla and Firefox it can be enabled through the config option [security.checkloaduri](http://www.mozilla.org/quality/networking/docs/netprefs.html#file) but this is not recommended.
- See 151 for more info.

#### <span id="page-2-0"></span>**Image Links**

You can also use an image to link to another internal or external page by combining the syntax for links and [images](#page-3-0) (see below) like this:

[[http://www.php.net|{{wiki:dokuwiki-128.png}}]]

#### $\pmb{\times}$

Please note: The image formatting is the only formatting syntax accepted in link names.

The whole [image](#page-3-0) and [link](#page-0-1) syntax is supported (including image resizing, internal and external images and URLs and interwiki links).

### **Footnotes**

You can add footnotes  $1$ <sup>t</sup> by using double parentheses.

You can add footnotes ((This is a footnote)) by using double parentheses.

### **Sectioning**

You can use up to five different levels of headlines to structure your content. If you have more than three headlines, a table of contents is generated automatically – this can be disabled by including the string ~~NOTOC~~ in the document.

#### **Headline Level 3**

#### **Headline Level 4**

**Headline Level 5**

```
==== Headline Level 3 ==== Headline Level 4 ==== Headline Level 5 ==
```
By using four or more dashes, you can make a horizontal line:

### <span id="page-3-0"></span>**Images and other files**

You can include external and internal **D** wiki: images with curly brackets. Optionally you can specify the size of them.

Realsize:  $\boxed{\times}$ 

Resizeto given width:  $\mathbf{x}$ 

Resize to given width and height:  $\mathbf{x}$ 

Resized external image:  $\mathbf{X}$ 

```
Real size: {{{with:dokuwiki-128.png}}
Resize to given width: {wiki:dokuwiki-128.png}Resize to given width and height: {{wiki:dokuwiki-128.png?200x50}}
Resized external image:
{{http://de3.php.net/images/php.gif?200x50}}
```
By using left or right whitespaces you can choose the alignment.

 $\pmb{\times}$ 

#### $\pmb{\times}$

```
{{ wiki:dokuwiki-128.png}}
```

```
{{wiki:dokuwiki-128.png }}
```

```
{{ wiki:dokuwiki-128.png }}
```
Of course, you can add a title (displayed as a tooltip by most browsers), too.

 $\pmb{\times}$ 

 $\pmb{\times}$ 

```
{{ wiki:dokuwiki-128.png |This is the caption}}
```
If you specify a filename (external or internal) that is not an image (gif, jpeg, png), then it will be displayed as a link instead.

For linking an image to another page see [Image Links](#page-2-0) above.

### **Lists**

Dokuwiki supports ordered and unordered lists. To create a list item, indent your text by two spaces and use a \* for unordered lists or a - for ordered ones.

- This is a list
- The second item
	- You may have different levels
- Another item
- 1. The same list but ordered
- 2. Another item
	- 1. Just use indention for deeper levels
- 3. That's it
- \* This is a list
- \* The second item
	- \* You may have different levels
- \* Another item
- The same list but ordered
- Another item
	- Just use indention for deeper levels
- That's it

## **Smileys**

DokuWiki converts commonly used **D** [emoticon](https://en.wikipedia.org/wiki/emoticon)s to their graphical equivalents. More smileys can be placed in the smiley directory and configured in the conf/smileys.conf file. Here is an overview of Smileys included in DokuWiki.

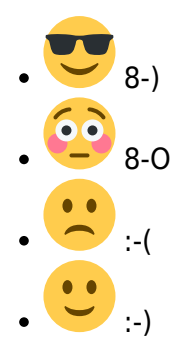

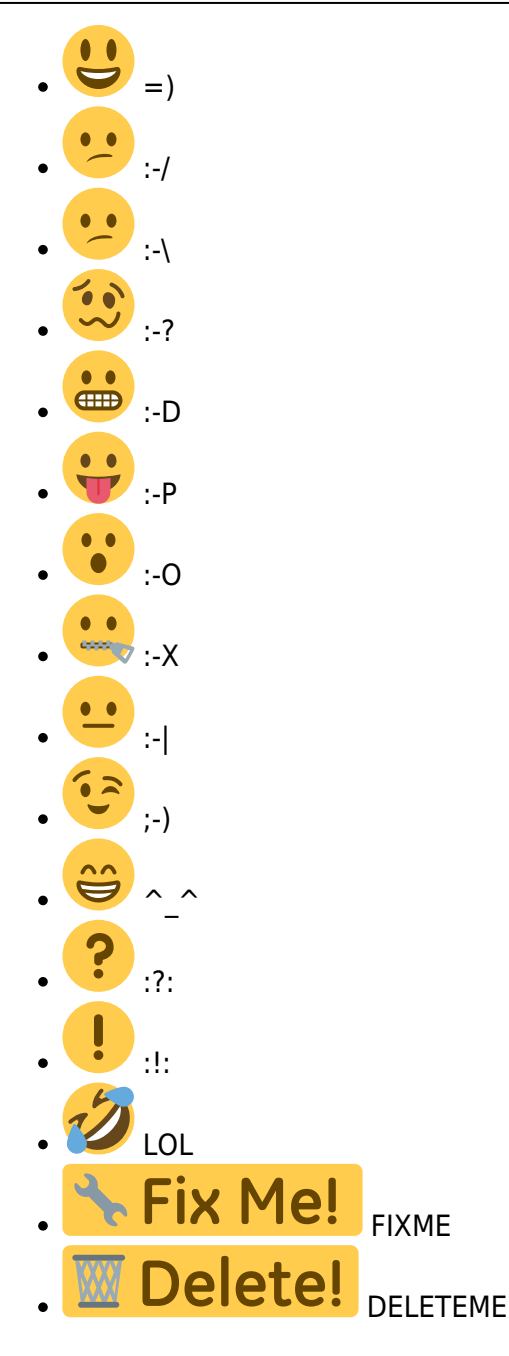

# **Typography**

[DokuWiki](https://wiki.univ-rennes1.fr/enssat/doku.php?id=wiki:dokuwiki) can convert simple text characters to their typographically correct entities. Here is an example of recognized characters.

 $\rightarrow \leftarrow \leftrightarrow \Rightarrow \leftarrow \Rightarrow \ast \ast \leftarrow -640 \times 480$  © ™ ® "He thought 'It's a man's world'..."

```
-> <- <-> => <= <=> >> << -- --- 640x480 (c) (tm) (r)
"He thought 'It's a man's world'..."
```
Please note: These conversions can be turned off through a  $\Omega$  [config option](https://www.dokuwiki.org/wiki%3Aconfig#typography) and a  $\Omega$  [pattern file](https://www.dokuwiki.org/wiki%3Aentities).

# **Quoting**

Some times you want to mark some text to show it's a reply or comment. You can use the following syntax:

I think we should do it

> No we shouldn't

```
>> Well, I say we should
```

```
> Really?
```
>> Yes!

>>> Then lets do it!

I think we should do it

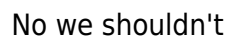

Well, I say we should

Really?

Yes!

Then lets do it!

### **Tables**

DokuWiki supports a simple syntax to create tables.

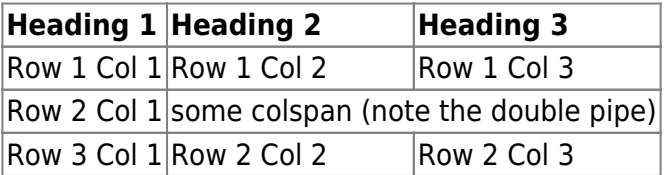

Table rows have to start and end with a  $\vert$  for normal rows or a  $\uparrow$  for headers.

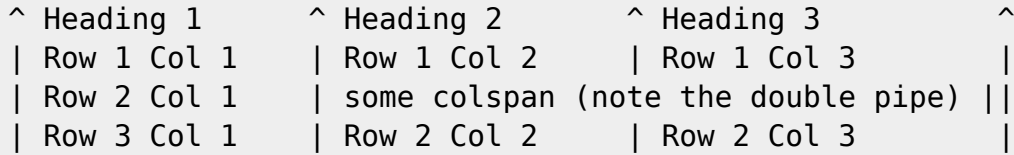

To connect cells horizontally, just make the next cell completely empty as shown above. Be sure to have always the same amount of cell separators!

Vertical tableheaders are possible, too.

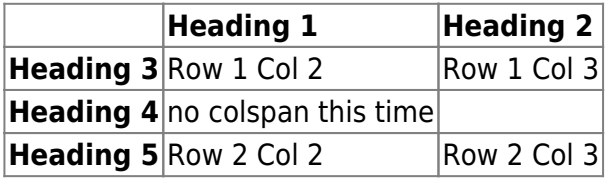

As you can see, it's the cell separator before a cell which decides about the formatting:

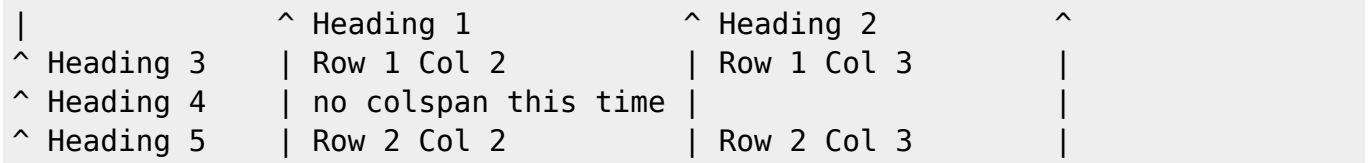

Note: Vertical spans (rowspan) are not possible.

You can align the table contents, too. Just add at least two whitespaces at the opposite end of your text: Add two spaces on the left to align right, two spaces on the right to align left and two spaces at least at both ends for centered text.

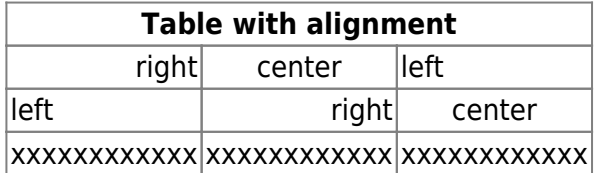

This is how it looks in the source:

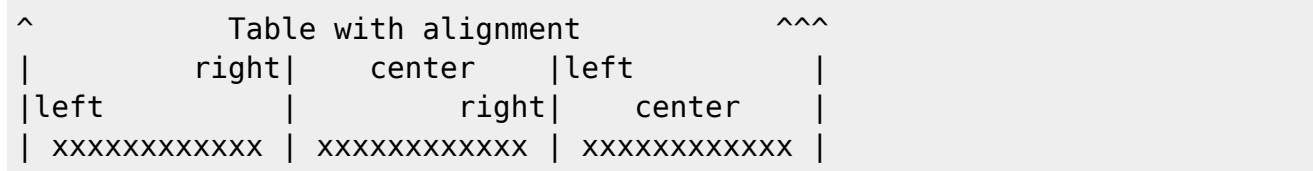

### **Non-parsed Blocks**

You can include non-parsed blocks into your documents by either indenting them by at least two spaces (like used for the previous examples) or by using the tags code or file.

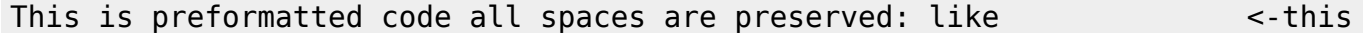

This is pretty much the same, but you could use it to show that you quoted a file.

To let the parser ignore an area completely (ie. do no formatting on it), enclose the area either with nowiki tags or even simpler, with double percent signs %%.

This is some text which contains addresses like this: http://www.splitbrain.org and \*\*formatting\*\*, but nothing is done with it.

See the source of this page to see how to use these blocks.

# **Syntax Highlighting**

[DokuWiki](https://wiki.univ-rennes1.fr/enssat/doku.php?id=wiki:dokuwiki) can highlight sourcecode, which makes it easier to read. It uses the [GeSHi](http://qbnz.com/highlighter/) Generic Syntax Highlighter – so any language supported by GeSHi is supported. The syntax is the same like in the code block in the previous section, but this time the name of the used language is inserted inside the tag. Eg. <code java>.

```
/**
  * The HelloWorldApp class implements an application that
 * simply displays "Hello World!" to the standard output.
 */
class HelloWorldApp {
     public static void main(String[] args) {
         System.out.println("Hello World!"); //Display the string.
 }
}
```
The following language strings are currently recognized: abap actionscript-french, actionscript, ada, apache, applescript, asm, asp, autoit, bash, basic4gl, blitzbasic, bnf, caddcl, cadlisp, cfdg, cfm, c\_mac, c, cpp, cpp-qt, csharp, css, delphi, diff, div, dos, dot, d, eiffel, fortran, freebasic, genero, gml, groovy, haskell, html, idl, ini, inno, io, java5, java, javascript, latex, lisp, lua, m68k, matlab, mirc, mpasm, mysql, nsis, objc, ocaml-brief, ocaml, oobas, oracle8, pascal, perl, per, php-brief, php, plsql, python, qbasic, rails, reg, robots, ruby, sas, scheme, sdlbasic, smalltalk, smarty, sql, tcl, text, thinbasic, tsql, vbnet, vb, vhdl, visualfoxpro, winbatch, xml, xpp, z80

# **RSS/ATOM Feed Aggregation**

[DokuWiki](https://wiki.univ-rennes1.fr/enssat/doku.php?id=wiki:dokuwiki) can integrate data from external XML feeds. For parsing the XML feeds, [SimplePie](http://simplepie.org/) is used. All formats understood by SimplePie can be used in DokuWiki as well. You can influence the rendering by multiple additional space separated parameters:

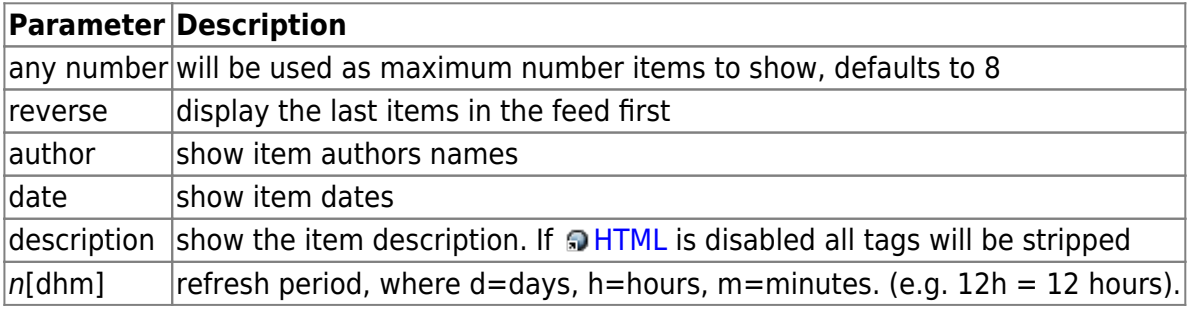

The refresh period defaults to 4 hours. Any value below 10 minutes will be treated as 10 minutes. [DokuWiki](https://wiki.univ-rennes1.fr/enssat/doku.php?id=wiki:dokuwiki) will generally try to supply a cached version of a page, obviously this is inappropriate when the page contains dynamic external content. The parameter tells [DokuWiki](https://wiki.univ-rennes1.fr/enssat/doku.php?id=wiki:dokuwiki) to re-render the page if it is more than refresh period since the page was last rendered.

#### **Example:**

{{rss>http://slashdot.org/index.rss 5 author date 1h }}

Une erreur s'est produite en récupérant ce flux : <http://slashdot.org/index.rss>

# **Embedding HTML and PHP**

You can embed raw HTML or PHP code into your documents by using the html or php tags like this:

```
<html>This is some <span style="color:red;font-size:150%;">inline HTML</span>
</html>
<HTML><p style="border:2px dashed red;">And this is some block HTML</p>
</HTML>
```

```
<html> This is some inline HTML </html> <HTML> <p style="border:2px dashed red;">And this is
some block HTML</p> </HTML>
```

```
<php>echo 'A logo generated by PHP:';
echo '<img src="' . $_SERVER['PHP_SELF'] . '?=' . php_logo_guid() . '"
alt="PHP Logo !" />';
echo '(generated inline HTML)';
</php><PHP>echo '<table class="inline"><tr><td>The same, but inside a block level
element:</td>';
echo '<td><img src="' . $ SERVER['PHP_SELF'] . '?=' . php_logo_guid() .
alt="PHP Logo !" /></td>';
echo '</tr></table>';
</PHP>
```
<php> echo 'A logo generated by PHP:'; echo '<img src="' . \$ SERVER['PHP SELF'] . '?=' . php\_logo\_guid() . '" alt="PHP Logo !" />'; echo '(inline HTML)'; </php> <PHP> echo '<table class="inline"><tr><td>The same, but inside a block level element:</td>'; echo '<td><img src="'. \$\_SERVER['PHP\_SELF'] . '?=' . php\_logo\_guid() . '" alt="PHP Logo !" /></td>'; echo '</tr></table>';  $<$ /PHP $>$ 

**Please Note**: HTML and PHP embedding is disabled by default in the configuration. If disabled, the code is displayed instead of executed.

### **Control Macros**

Some syntax influences how DokuWiki renders a page without creating any output it self. The following control macros are availble:

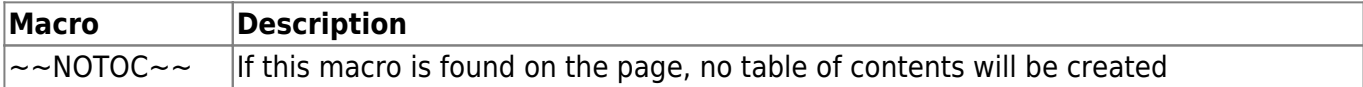

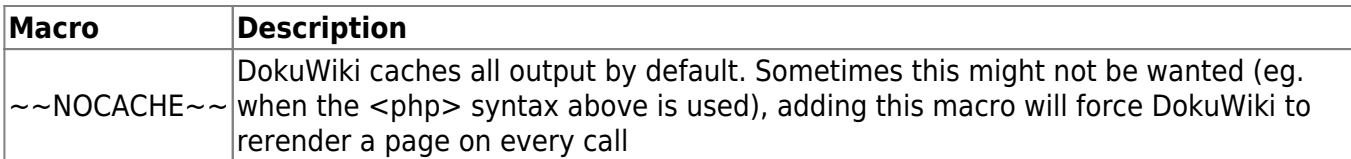

# **Syntax Plugins**

DokuWiki's syntax can be extended by **Plugins.** How the installed plugins are used is described on their appropriate description pages. The following syntax plugins are available in this particular DokuWiki installation:

- [a2s plugin](https://www.dokuwiki.org/plugin:a2s) 2022-06-21 de [Schplurtz le Déboulonné](mailto:Schplurtz@laposte.net) Convert ASCII art diagram to nice embedded SVG images. • [Add New Page plugin](https://www.dokuwiki.org/plugin:addnewpage) 2023-05-10 de [Damien Regad, Benjamin Santalucia, Sam Wilson and](mailto:dregad@mantisbt.org)
- [other contributors](mailto:dregad@mantisbt.org) Adds a "new page form" to any wiki page.
- [Box Plugin](http://dokuwiki.org/plugin:box) 2022-08-16 de [Christopher Smith](mailto:chris@jalakai.co.uk) Boxes with titles, colour and rounded corners. Syntax: < box width class colours|title> ... </box|caption> width, class, colours title & caption are optional. The title can include some wiki markup, the box contents can include almost any wiki markup.
- [Bureaucracy Plugin](https://www.dokuwiki.org/plugin:bureaucracy) 2023-05-16 de [Andreas Gohr](mailto:andi@splitbrain.org) Create forms and generate pages or emails from them
- [Cells background color plugin](http://www.dokuwiki.org/plugin:cellbg) 2013-10-09 de [dr4Ke](mailto:dr4ke@dr4ke.net) Sets background of a cell with a specific color
- [color syntax plugin](https://www.dokuwiki.org/plugin:color) 2022-10-19 de [Harald Hanche-Olsen](mailto:harald.hanche-olsen@ntnu.no) Write colored text in DokuWiki.
- [Comment Syntax support](https://www.dokuwiki.org/plugin:commentsyntax) 2022-01-01 de [Satoshi Sahara](mailto:<sahara.satoshi@gmail.com>) Allow to use source comment syntax to leave edit instructions of the page. Comments are visible only in the source view, not rendered as any page elements.
- [discussion plugin](https://dokuwiki.org/plugin:discussion) 2021-12-31 de [Michael Hamann, Gerrit Uitslag, Gina Häussge, Christopher](mailto:michael@content-space.de) [Smith, Michael Klier, Esther Brunner, Matthias Schulte](mailto:michael@content-space.de) Provides discussion funtionality for wiki pages
- [Doodle Plugin 4](https://www.dokuwiki.org/plugin:doodle4) 2019/02/20 de [Nico Stueber](mailto:nstueber@v-markt.de) Survey / Poll
- [Dw2Pdf plugin](https://www.dokuwiki.org/plugin:dw2pdf) 2023-11-25 de [Andreas Gohr and Luigi Micco](mailto:l.micco@tiscali.it) DokuWiki to PDF converter
- [Feed Plugin](https://www.dokuwiki.org/plugin:feed) 2020-10-26 de [Michael Klier, Gina Haeussge](mailto:dokuwiki@chimeric.de) Generates feeds for other plugins
- [Flowchartjs Plugin](https://www.dokuwiki.org/plugin:flowchartjs) 2023-08-07 de [Hua Gao](mailto:ghbore@gmail.com) draw flowchart based on flowchart.js
- [flowcharts Plugin](https://www.dokuwiki.org/plugin:flowcharts) 2020-07-30 de [Jakob Schwichtenberg](mailto:mail@jakobschwichtenberg.com) Create flowcharts and diagrams with an incredibly simple syntax
- [Graphviz Plugin](http://www.dokuwiki.org/plugin:graphviz) 2016-02-03 de [Andreas Gohr](mailto:andi@splitbrain.org) Create graph images from Graphviz dot language
- [hidden Plugin](http://www.dokuwiki.org/plugin:hidden) 2023-11-07 de [Guillaume Turri](mailto:guillaume.turri@gmail.com) Enable to hide/show details
- [include plugin](http://dokuwiki.org/plugin:include) 2023-09-22 de [Michael Hamann, Gina Häussge, Christopher Smith, Michael Klier,](mailto:michael@content-space.de) [Esther Brunner](mailto:michael@content-space.de)

Functions to include another page in a wiki page

• [Indexmenu Plugin](https://www.dokuwiki.org/plugin:indexmenu) 2024-01-05 de [Samuele Tognini, Gerrit Uitslag](mailto:samuele@samuele.netsons.org)

Show a customizable and sortable index for a namespace

- [Info Plugin](http://dokuwiki.org/plugin:info) 2020-06-04 de [Andreas Gohr](mailto:andi@splitbrain.org) Displays information about various DokuWiki internals
- [Note Plugin](https://www.dokuwiki.org/plugin:note) 2020-06-28 de [Olivier Cortès, Eric Hameleers, Christopher Smith, Aurélien Bompard,](mailto:olive@deep-ocean.net) [LarsDW223](mailto:olive@deep-ocean.net)
	- Add Note/Important/Tip/Warning Capability (DIV+CSS box)
- [nspages plugin](http://www.dokuwiki.org/plugin:nspages) 2024-01-04 de [Guillaume Turri](mailto:guillaume.turri@gmail.com) Presents a toc of the selected namespace using <nspages>
- [Open Document Plugin](https://www.dokuwiki.org/plugin:odt) 2023-03-03 de [Andreas Gohr, Aurelien Bompard, Florian Lamml,](mailto:andi@splitbrain.org, aurelien@bompard.org, infor@florian-lamml.de) [LarsDW223](mailto:andi@splitbrain.org, aurelien@bompard.org, infor@florian-lamml.de)

Export the current Wiki page to a OpenOffice ODT file

- [orphanswanted plugin](http://dokuwiki.org/plugin:orphanswanted) 2023-05-30 de [Doug Edmunds, Cyrille37, Federico Ariel Castagnini, Andy](mailto:dokuwiki@lupo49.de) [Webber, Matthias Schulte, Christian Paul, alexdraconian](mailto:dokuwiki@lupo49.de) Display Orphans, Wanteds and Valid link tables
- [Pagelist Plugin](https://www.dokuwiki.org/plugin:pagelist) 2023-08-27 de [Matthias Schulte, Michael Hamann, Michael Klier, Gina Haeussge](mailto:michael@content-space.de) Lists pages in a nice formatted way
- [simplenavi plugin](http://www.dokuwiki.org/plugin:simplenavi) 2023-11-13 de [Andreas Gohr](mailto:dokuwiki@cosmocode.de) Create a simple navigation tree based on namespaces
- [struct plugin](https://www.dokuwiki.org/plugin:struct) 2024-02-16 de [Andreas Gohr, Michael Große, Anna Dabrowska](mailto:dokuwiki@cosmocode.de) Add and query additional structured page data
- [SVG-Edit Plugin](http://www.dokuwiki.org/plugin:svgedit) 2010-06-20 de [Thomas Mudrunka](#page--1-0) Nice way, to create, store, edit and embed SVG images into DokuWiki
- [tagfilter](http://dokuwiki.org/plugin:tagfilter) 2023-10-21 de [lisps, peterfromearth](mailto:coder@peterfromearth.de) easy tag search
- [Tag Plugin](https://www.dokuwiki.org/plugin:tag) 2023-10-17 de [Michael Hamann, Gina Häussge, Christopher Smith, Michael Klier,](mailto:michael@content-space.de) [Esther Brunner](mailto:michael@content-space.de)

tag wiki pages

- [Translation Plugin](http://www.dokuwiki.org/plugin:translation) 2023-12-14 de [Andreas Gohr](mailto:andi@splitbrain.org) Supports the easy setup of a multi-language wiki.
- [Wrap Plugin](https://www.dokuwiki.org/plugin:wrap) 2023-08-13 de [Anika Henke](mailto:anika@selfthinker.org)

Universal plugin which combines functionalities of many other plugins. Wrap wiki text inside containers (divs or spans) and give them a class (choose from a variety of preset classes), a width and/or a language with its associated text direction.

[1\)](#page--1-0)

This is a footnote

From: <https://wiki.univ-rennes1.fr/enssat/> - **enssat wiki**

Permanent link: **<https://wiki.univ-rennes1.fr/enssat/doku.php?id=wiki:syntax>**

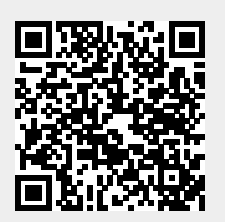

Last update: **2017/03/30 13:34**